HP OmniBook XE Port Replicators

User's Guide

# Using the Port Replicator

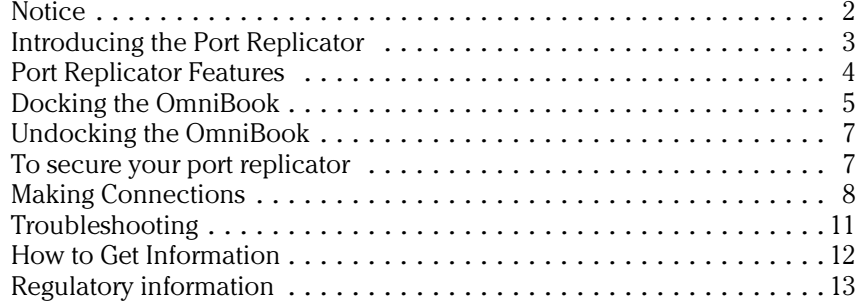

Using the Port Replicator **Notice**

# <span id="page-2-0"></span>Notice

This manual and any examples contained herein are provided "as is" and are subject to change without notice. Hewlett-Packard Company makes no warranty of any kind with regard to this manual, including, but not limited to, the implied warranties of merchantability and fitness for a particular purpose. Hewlett-Packard Co. shall not be liable for any errors or for incidental or consequential damages in connection with the furnishing, performance, or use of this manual or the examples herein.

Consumer transactions in Australia and the United Kingdom: The above disclaimers and limitations shall not apply to Consumer transactions in Australia and the United Kingdom and shall not affect the statutory rights of Consumers.

© Copyright Hewlett-Packard Company 1998. All rights reserved. Reproduction, adaptation, or translation of this manual is prohibited without prior written permission of Hewlett-Packard Company, except as allowed under the copyright laws.

Hewlett-Packard Company Mobile Computing Division 19310 Pruneridge Ave. Cupertino, CA 95014

# <span id="page-3-0"></span>Introducing the Port Replicator

Congratulations! With the OmniBook Port Replicator, you can significantly increase the convenience of your OmniBook for desktop use. By making one connection—plugging your OmniBook into the dock—you can get easy access to these types of devices:

- Printer, external floppy drive, or other parallel device.
- Universal serial bus (USB) devices.
- External keyboard and mouse.
- External monitor.
- Local area network (RJ45 LAN port Model F1745A only)
- Audio connections.

Using the Port Replicator **Port Replicator Features**

# <span id="page-4-0"></span>Port Replicator Features

### **Port replicator front and rear views**

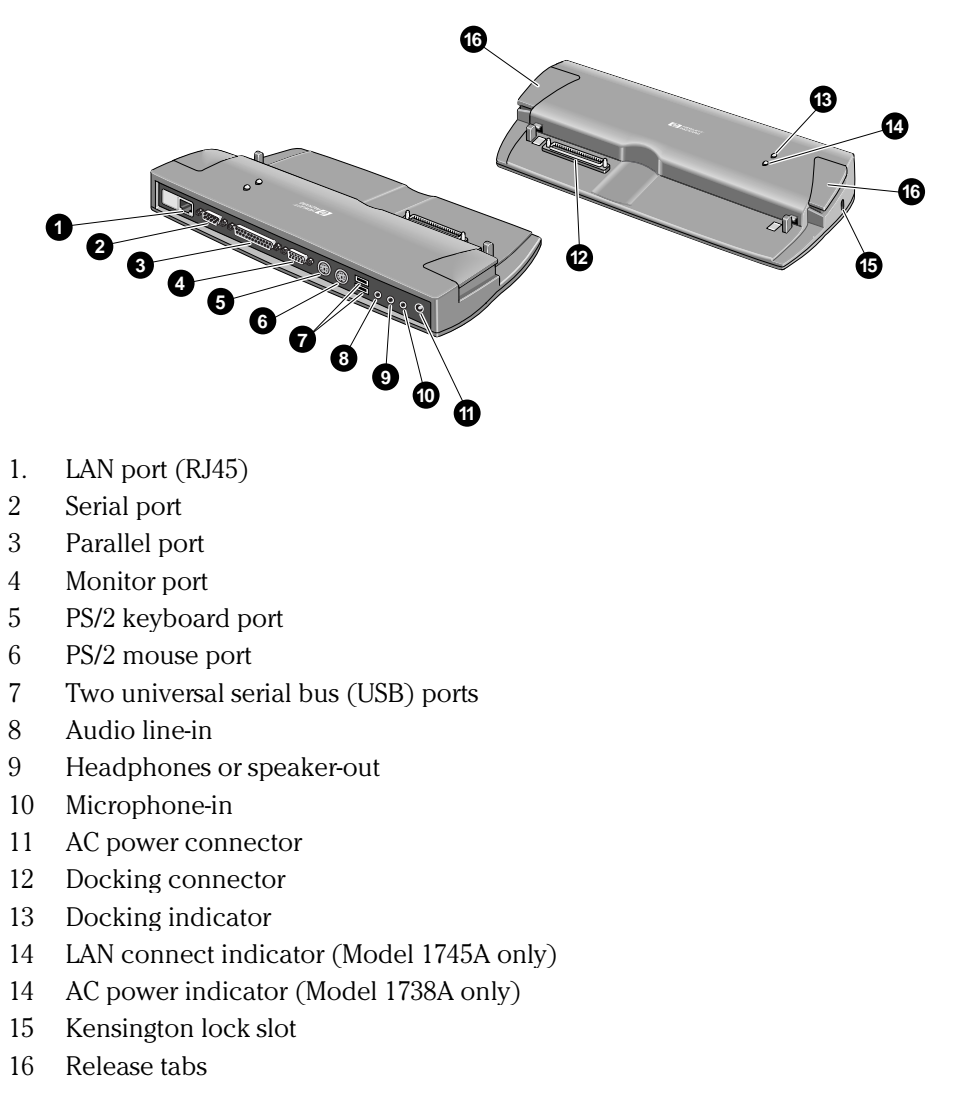

# <span id="page-5-0"></span>Docking the OmniBook

1. Plug the power cord into the ac adapter, then into an ac outlet. Plug the ac adapter into the port replicator.

The ac power indicator (Model 1738A only) lights when you have a good connection.

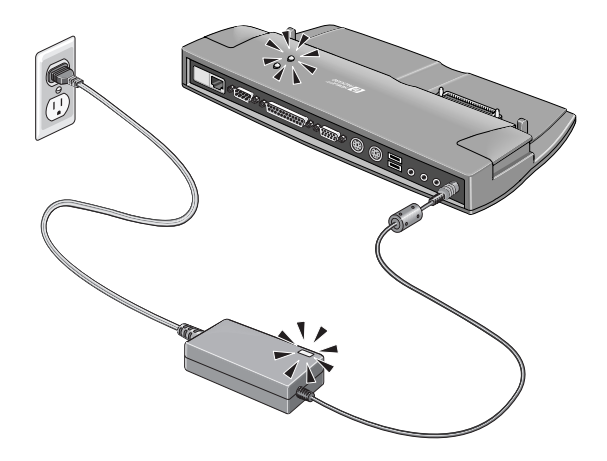

Note The ac power adapter is not included with the port replicator. Use the ac power adapter supplied with your OmniBook or you can buy an additional ac power adapter. See your OmniBook *Setup Guide* for details.

> You can use your OmniBook in theport.replicator using battery power. The ac power indicator (Model 1738A only) does not light in this operating mode.

### Using the Port Replicator **Docking the OmniBook**

- 2. Position the OmniBook on the port replicator, aligning the two docking guideposts on the port replicator with the matching holes on the bottom of the OmniBook.
- 3. Press down on the OmniBook.

The docking indicator turns on when you have a good connection.

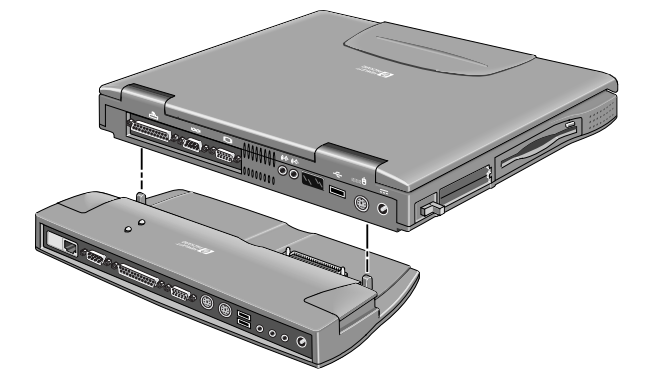

# <span id="page-7-1"></span><span id="page-7-0"></span>Undocking the OmniBook

- 1. Exit any applications that are using devices that are connected through the port replicator.
- 2. Press the release tabs on each side of the port replicator and gently lift the OmniBook up.

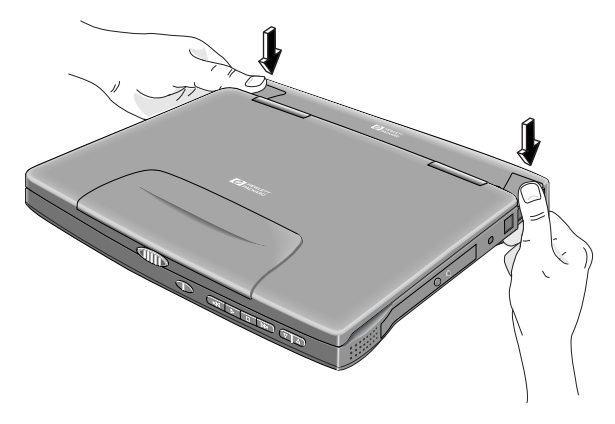

CAUTION Make sure both sides of the OmniBook are released from the port replicator before lifting the OmniBook.

# To secure your port replicator

Your port replicator has a built-in locking slot (see page 4) that allows you to secure the port replicator with a cable. A Kensington lock system or compatible lock system works with this slot and is available at many computer stores.

**Note** This lock does not secure the OmniBook. You will need a second lock system to secure your OmniBook.

# <span id="page-8-0"></span>Making Connections

The following paragraphs provide a brief description about how to connect devices to the port replicator. For detailed information about using devices with your OmniBook, see the online *User's Guide* provided with your OmniBook or go to the OmniBook website at http://www.hp.com/omnibook or http://www.europe.hp.com/omnibook.

## Connecting a printer (or other parallel device)

The parallel port uses a standard 25-pin connector, most commonly used for connecting a printer.

• Connect the parallel printer cable or other parallel cable to the parallel port.

## Connecting an external keyboard or PS/2 mouse

The two 6-pin PS/2 ports allow you to attach an external keyboard or a PS/2 compatible mouse to the port replicator. While an external PS/2 mouse is connected, the pointing device on the OmniBook is normally disabled.

- Plug the mouse or keyboard PS/2 cable into the corresponding PS/2 port on the port replicator.
- To connect a device that has a PC-type jack, first connect its cable to an adapter cable with a PS/2 jack.

## Connecting a USB device

The universal serial bus (USB) provides a bidirectional serial interface for adding peripheral devices such as game controllers, serial and parallel ports, and scanners on a single bus. The port replicator provides two USB ports.

• Attach the USB cable to one of the two USB ports. Windows 98 automatically recognizes the USB device. Some USB devices can be connected to the port replicator in a series of USB devices—this is called a "daisy-chain" connection.

## Connecting to a LAN (Model F1745A only)

Connect your LAN cable to the RJ45 LAN port on the rear of the port replicator. When the port replicator is connected to an active LAN port, the LAN connect indicator is lit.

You will find additional information on using your OmniBook with a LAN on the HP OmniBook website, www.hp.com/omnibook (www.europe.hp.com - European mirror).

## Connecting audio devices

You can plug a stereo input source (such as a CD player), an external microphone, and external speakers or headphones into the audio ports on the port replicator.

• Attach the audio cable to the corresponding audio port.

**Note** When you plug a device into the microphone-in port, the OmniBook's builtin microphone automatically turns off. When you plug a device into the speaker-out port, the OmniBook's built-in speakers automatically turn off.

## Connecting an external monitor

- 1. From the Start menu, shut down the OmniBook.
- 2. Connect the monitor cable from the monitor to the monitor port on the port replicator.
- 3. Connect the monitor to a power source and turn it on.
- 4. Press the blue power button to turn on the OmniBook.

Refer to the OmniBook website at www.hp.com/omnibook or www.europe.hp.com/omnibook (European mirror) for details about using the Windows 98 dual monitor capability.

To switch the display to the external monitor:

• Close the OmniBook lid.

-or-

• Press Fn+F12 (or CTRL+ALT+F12 on an external keyboard) to switch through the display options: display only, display and external monitor, external monitor only.

# <span id="page-11-0"></span>Troubleshooting

If you have a problem using the port replicator, try the following suggestions. You will find solutions to additional common problems and troubleshooting techniques on the HP OmniBook website, www.hp.com/omnibook (www.europe.hp.com - European mirror).

### **If a connection does not work**

- Try connecting the device to the corresponding port on the OmniBook. This can tell you if the problem is with the port replicator.
- Make sure the OmniBook is fully inserted in the port replicator. The connection should be snug.
- Make sure the ends of the device cable are connected properly.
- Make sure the device and the dock are connected and both have power connected and turned on.
- Reboot the OmniBook.

### **If an external PS/2 mouse or keyboard does not work**

- Make sure the mouse or keyboard is plugged into the correct port. The mouse and keyboard ports look the same. See page 4.
- Check that the PS/2 mouse is enabled in the BIOS Setup utility.

### **If you** *c***annot hear audio devices or files**

- Check your OmniBook setup to make sure that the audio is not muted.
- Try increasing the volume. Fn + UP ARROW increases the volume.

Using the Port Replicator **How to Get Information**

# <span id="page-12-0"></span>How to Get Information

This table lists other sources of supplementary information about OmniBook products.

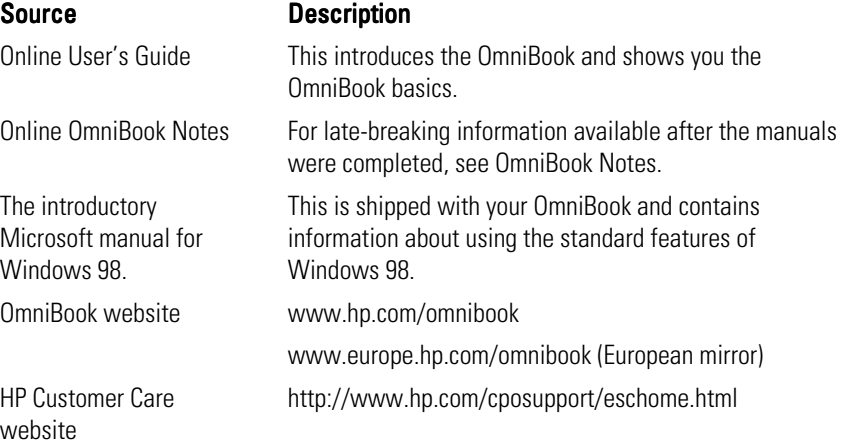

# <span id="page-13-0"></span>Regulatory information

This section presents information that shows how the port replicator complies with regulations in certain regions. Any modifications to the port replicator not expressly approved by Hewlett-Packard could void the authority to operate the port replicator in these regions.

## U.S.A

The port replicator generates and uses radio frequency energy and may interfere with radio and television reception. The port replicator complies with the limits for a Class B computing device as specified in Part 15 of FCC Rules, which provide reasonable protection against such interference in a residential installation. In the unlikely event that there is interference to radio or television reception (which can be determined by removing the unit's batteries and ac adapter), try the following:

- Reorienting or relocating the receiving antenna.
- Relocating the port replicator with respect to the receiver.
- Connecting the port replicator ac adapter to another power outlet.

To maintain compliance with FCC Rules and Regulations, use properly shielded cables with this device.

For more information, consult your dealer, an experienced radio/television technician, or the following booklet, prepared by the Federal Communications Commission: How to Identify and Resolve Radio-TV Interference Problems. This booklet is available from the U.S. Government Printing Office, Washington, DC 20402, Stock Number 004-000-00345-4. At the first printing of this manual, the telephone number was (202) 512-1800.

Using the Port Replicator **Regulatory information**

### **Declaration of Conformity**

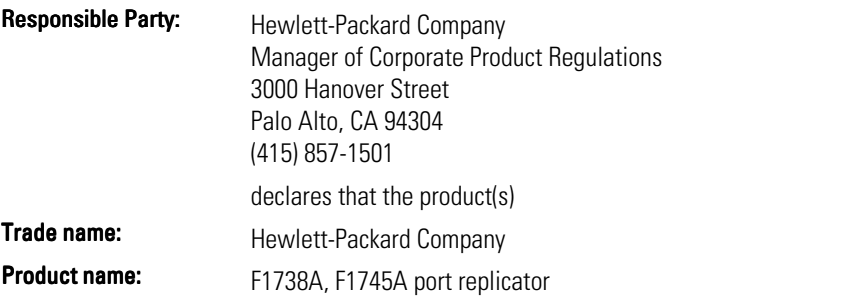

Complies with Part 15 of the FCC Rules. Operation is subject to the following two conditions:

- 1. This device may not cause harmful interference, and
- 2. This device must accept any interference received, including interference that may cause undesired operation.

### Canada

This digital apparatus does not exceed the Class B limits for radio noise emissions from digital apparatus as set out in the radio interference regulations of the Canadian Department of Communications.

Le présent appareil numérique n'émet pas de bruits radioélectriques dépassant les limites applicables aux appareils numériques de Classe B prescrites dans le règlement sur le brouillage radioélectrique édicté par le Ministère des Communications du Canada.

### Japan

この装置は、情報処理装置等電波障害自主規制協議会(VCCI)の基準 に基づくクラスB情報技術装置です。この装置は、家庭環境で使用すること を目的としていますが、この装置がラジオやテレビジョン受信機に近接して 使用されると受信障害を引き起こすことがあります。 取り扱い説明書に従って正しい取り扱いをして下さい。

# Europe

Products sold in Europe by Hewlett-Packard and its authorized dealers meet the specifications listed below.

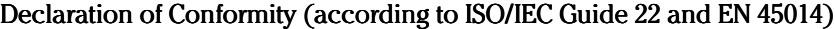

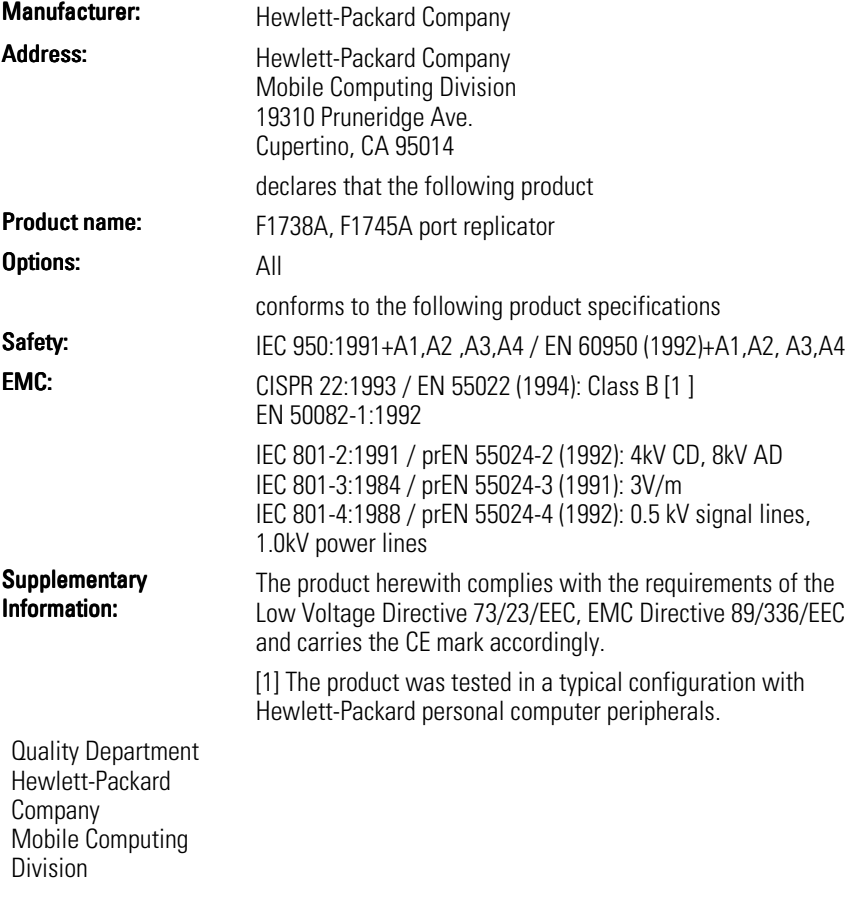

Notice: The Omnibook XE2 supports Windows 95/98/NT. For more information see system documentation. *USB Connections*: If you have problems making USB connections, contact the vendor of the peripheral device as well as the HP website, for the latest versions of the USB Drivers. The USB technology is dynamic and continues to develop. Microsoft Windows NT 4.0 does not support a USB device.

,MR[IMW*:* Das OmniBook XE2 unterstützt Windows 95/98 und Windows NT. Weitere Informationen zu diesem Thema finden Sie in der Dokumentation zum System. *USB-Verbindungen*: Sollten beim Herstellen von USB-Verbindungen Probleme auftreten, bitten Sie den Hersteller des Peripheriegeräts um die aktuellste Version des zugehörigen USB-Treibers, oder laden Sie sich diese von der HP Web-Seite herunter. Die USB-Technologie ist dynamisch und wird ständig weiterentwickelt. Von Microsoft Windows NT 4.0 werden keine USB-Geräte unterstützt.

Observación: Omnibook XE2 es compatible con Windows 95/98/NT. Si desea más información consulte la documentación del sistema. *'SRI\MSRIW-97&*: Si tiene problemas con las conexiones USB, póngase en contacto con el proveedor del dispositivo periférico y consulte la página Web de HP para obtener los últimos controladores USB. La tecnología USB es dinámica y está en continuo desarrollo. Microsoft Windows NT 4.0 no es compatible con el dispositivo USB.

Avertissement : l'Omnibook XE2 prend en charge Windows 95/98/NT.

Si vous souhaitez en savoir plus, reportez-vous à la documentation fournie avec le système. *'SRRI\MSRW-97&* : si vous rencontrez des difficultés pour réaliser des connexions USB, prenez contact avec votre fournisseur de périphérique ou allez sur le site Web HP. Vous pourrez ainsi obtenir les toutes dernières versions des pilotes USB, la technologie USB étant dynamique et ne cessant d'évoluer. Notez que Microsoft Windows NT 4.0 ne prend pas en charge les périphériques USB.

%ZZMWS*:* Omnibook XE2 supporta Windows 95/98/NT. Per ulteriori informazioni, consultare la documentazione del sistema. *Collegamenti USB*: Se si verificano problemi durante i collegamenti USB, rivolgersi al fornitore della periferica e visitare il sito Web HP per le versioni più aggiornate dei driver USB. La tecnologia USB è dinamica ed in continuo sviluppo. Microsoft Windows NT 4.0 non supporta dispositivi USB.

> Multilingual Printed in Taiwan<br>123456789101112 • 94 95 96 97 98 99 •

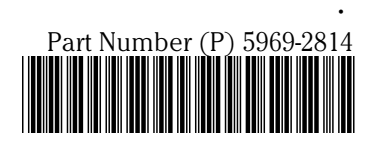